# DMX-55 DMX Controller

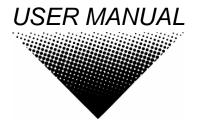

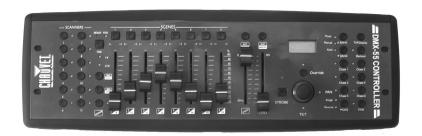

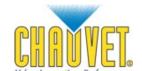

Value Innovation - Performance
Chauvet, 3000 N 29<sup>th</sup> Ct, Hollywood, FL 33020 U.S.A
(800) 762-1084 – (954) 929-1115
FAX (954) 929-5560
www.chauvetlighting.com

# **TABLE OF CONTENT**

| BEFORE YOU BEGIN                          | 3   |
|-------------------------------------------|-----|
| What is included                          | 3   |
| Unpacking Instructions                    | 3   |
| SAFETY INSTRUCTIONS                       |     |
|                                           |     |
| INTRODUCTION                              |     |
| FEATURES                                  |     |
| GENERAL OVERVIEW                          |     |
| PRODUCT OVERVIEW (FRONT)                  |     |
| CONNECTION DIAGRAM (REAR)                 | 6   |
| LCD DISPLAY TABLE OF DEFINITIONS          | 6   |
| COMMON TERMS                              | 7   |
| OPERATING INSTRUCTIONS                    | 8   |
| Setup                                     |     |
| Setting up the system                     |     |
| Fixture patch                             |     |
| Joystick setup                            |     |
| Reverse DMX channel and joystick          | (   |
| Deleting a scanner's dmx channel settings | 10  |
| Clear all scanner's DMX channels          | 10  |
| Display Pan/Tilt DMX channels             | 10  |
| Fade time settings                        | 10  |
| Scene Programming                         | 11  |
| Entering programming mode                 |     |
| Scene edit                                |     |
| Copy scanner settings                     | 1:  |
| Copy scene                                |     |
| Delete scene                              |     |
| Delete all scenes                         |     |
| Copy bank                                 | 12  |
| CHASE PROGRAMMING                         |     |
| Create a chase                            | 13  |
| Inserting a bank of scenes into a chase   |     |
| Add a step                                |     |
| Delete a step                             |     |
| Delete a chase                            | 14  |
| Delete all chases                         |     |
| PLAYBACK (SCENES)                         | ١٥  |
| Running in Sound-Mode                     |     |
| Running in Auto-Mode                      |     |
| Blackout                                  |     |
| PLAYBACK (CHASES)                         |     |
| Manual run chases                         |     |
| Auto run chases                           |     |
| Music run chases                          |     |
| MIDI OPERATION                            | 17  |
| Data Transfer                             | 17  |
| ADDENDIA                                  | 46  |
| APPENDIX                                  |     |
| DMX PRIMER                                |     |
| Fixture Linking                           |     |
| MAINTENANCE                               |     |
| RETURNS PROCEDURE                         |     |
| CLAIMS                                    |     |
| GENERAL TROUBLESHOOTING                   | 20  |
| LECUNICAL COECIECATIONS                   | 2.4 |

# **BEFORE YOU BEGIN**

### What is included

- DMX-55 Controller
- ➤ DC 9~12V 500mA power adapter
- Manual with warranty card

# **Unpacking Instructions**

Immediately upon receiving a fixture, carefully unpack the carton, check the contents to ensure that all parts are present, and have been received in good condition. Notify the shipper immediately and retain packing material for inspection if any parts appear damaged from shipping or the carton itself shows signs of mishandling. Save the carton and all packing materials. In the event that a fixture must be returned to the factory, it is important that the fixture be returned in the original factory box and packing.

# **Safety Instructions**

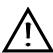

Please read these instructions carefully, which includes important information about the installation, usage and maintenance?

- Please keep this User Guide for future consultation. If you sell the unit to another user, be sure that
  they also receive this instruction booklet.
- Always make sure that you are connecting to the proper voltage and that the line voltage you are connecting to is not higher than that stated on decal or rear panel of the fixture.
- This product is intended for indoor use only!
- To prevent risk of fire or shock, do not expose fixture to rain or moisture. Make sure there are no flammable materials close to the unit while operating.
- The unit must be installed in a location with adequate ventilation, at least 50cm from adjacent surfaces. Be sure that no ventilation slots are blocked.
- Always disconnect from power source before servicing or replacing lamp or fuse and be sure to replace with same lamp source.
- In the event of serious operating problem, stop using the unit immediately. Never try to repair the unit by yourself. Repairs carried out by unskilled people can lead to damage or malfunction. Please contact the nearest authorized technical assistance center. Always use the same type spare parts.
- Don't connect the device to a dimmer pack.
- Make sure power cord is never crimped or damaged.
- Never disconnect power cord by pulling or tugging on the cord.
- Do not operate this device under 113° F ambient temperature conditions.

#### Caution!

There are no user serviceable parts inside the unit. Do not open the housing or attempt any repairs yourself. In the unlikely event your unit may require service, please contact CHAUVET.

# INTRODUCTION

#### **Features**

- Universal DMX-512 Controller
- 240 scene memory
- 192 DMX channels of control
- Polarity selector
- Fog control button
- Strobe
- 3 space 19" rack or table top mount
- Removable rubber edge guard
- Midi compatible
- Controls up to 12 intelligent lights
- 30 banks of 8 scenes
- · Beat-activation, tap sync, auto run
- 6 sets of chases containing 240 scenes
- Assignable and reversible joystick
- Override button
- Reversible sliders
- Grab any fixture on the fly

## **General Overview**

The DMX-55 is a universal intelligent lighting controller. It allows the control of 12 fixtures composed of 16 channels each and up to 240 programmable scenes. Six chase banks can contain up to 240 steps composed of the saved scenes and in any order. Programs can be triggered by music, midi, automatically or manually.

On the surface you will find various programming tools such as 8 universal channel sliders, a joystick and LED display indicators for easier navigation of controls and menu functions. You can control the pan and tilt of different intelligent lighting fixtures using the same joystick at the same time by means of a programmable joystick. This joystick allows the user to assign individual pan and tilt channels for every fixture. Integrated fog and strobe controller simplifies setup and eliminates multiple control sources.

# **Product Overview (front)**

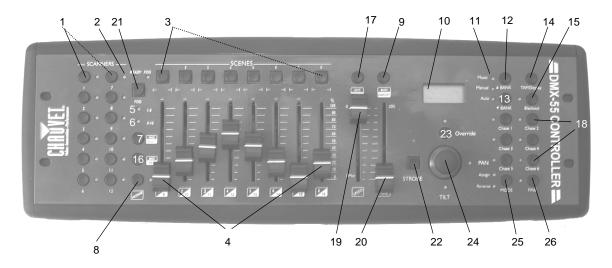

| Item | Button or Fader        | Function                                                                                                    |
|------|------------------------|----------------------------------------------------------------------------------------------------|
| 1    | Scanner select buttons | Fixture selection                                                                                                    |
| 2    | Scanner indicator LEDS | Indicates the fixtures currently selected                                                                                                    |
| 3    | Scene select buttons   | Universal bump buttons representing scene location for storage and selection                                                                                            |
| 4    | Channel faders         | For adjusting DMX values, Ch 1~8 can be adjusted immediately after pressing the respective scanner select button, Ch 9~16 after pressing the Page select button         |
| 5    | Page A Indicator LED   | Represents Ch 1~8 range selected                                                                                                    |
| 6    | Page B Indicator LED   | Represents Ch 9~16 range selected                                                                                                    |
| 7    | Page select button     | In manual mode, press to toggle between pages of control or to select both pages simultaneously. Both LEDS on will allow control of both lower and upper range channel. |
| 8    | Program button         | Used to enter programming mode                                                                                                    |
| 9    | Music/Bank Copy button | Used to activate Music mode and as the copy command during programming                                                                                                  |
| 10   | LCD display window     | Status window displays pertinent operational data                                                                                                    |
| 11   | Mode Indicator LEDS    | Provides operating mode status, (manual, music or auto)                                                                                                    |
| 12   | Bank Up button         | Function button to traverse Scene/Steps in banks or chases                                                                                                    |
| 13   | Bank Down button       | Function button to traverse Scene/Steps in banks or chases                                                                                                    |
| 14   | Tap Display button     | This is a Tap-Sync during playback and during programming changes the DMX value displayed in the LCD panel to percentages                                               |
| 15   | Blackout button        | Sets the shutter or dimmer value of all fixtures to "0" causing all light output to cease                                                                               |
| 16   | Midi/Rec button        | Activates MIDI external control and also used to confirm the record/save process                                                                                        |
| 17   | Auto/Del button        | Used to activate Auto mode and as the delete function key during programming                                                                                            |
| 18   | Chase buttons          | Chase memory 1 ~ 6                                                                                                    |
| 19   | Speed fader            | This will adjust the hold time of a scene or a step within a chase                                                                                                    |
| 20   | Fade-Time fader        | Also considered a cross-fade, sets the interval time between two scenes in a chase                                                                                      |
| 21   | Fog button             | Built in Chauvet fog controller                                                                                                    |
| 22   | Strobe button          | Built in Chauvet strobe controller                                                                                                    |
| 23   | Override button        |                                                                                                    |
| 24   | Joystick               | To control pan and tilt movement                                                                                                    |
| 25   | Mode button            | Switches operating modes                                                                                                    |
| 26   | FINE button            | Sets joystick to control pan and tilt in 16 bit resolution (fixture must have this feature)                                                                             |

# **Connection Diagram (rear)**

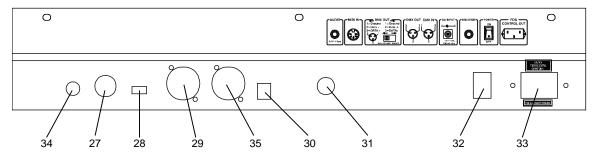

| Item | Button or Fader      | Function                                                          |
|------|----------------------|-------------------------------------------------------------------|
| 27   | MIDI input port      | For external triggering of Banks and Chases using a MIDI device   |
| 28   | DMX polarity switch  | May be used to correct signal polarity                            |
| 29   | DMX output connector | DMX control signal                                                |
| 30   | DC Input jack        | Main power feed                                                   |
| 31   | Strobe connector     | Chauvet Mono Strobe 1/4" connector for built in strobe controller |
| 32   | ON/OFF power switch  | Turns the controller on and off                                   |
| 33   | Fog connector        | Chauvet fog controller IEC connector                              |
| 34   | Audio input jack     | Audio input feed for music triggering                             |
| 35   | DMX input connector  | Used in data dumps between controllers                            |

# **LCD Display Table of Definitions**

| Display Reference | Definition                               |
|-------------------|------------------------------------------|
| SN <u>1</u>       | Scene 1                                  |
| BK <u>1</u>       | Bank 1                                   |
| CHASE <u>1</u>    | Chase 1 is activated                     |
| STEP 009          | Step # 9 of a chase                      |
| DATA 184          | DMX Value (000-255)                      |
| SP :1M54s         | The current speed is 1 minute 54 seconds |
| TP:4.25s          | Sampled time between the last two taps   |
| ASS 04 05         | Assign DMX channels 4 and 5              |
| RES 10 13         | Reverse DMX channels 10 and 13           |

#### **Common Terms**

The following are common terms used in intelligent light programming.

- Blackout is a state by where all lighting fixtures light output are set to 0 or off, usually on a temporary basis.
- DMX-512 is an industry standard digital communication protocol used in entertainment lighting equipment. For more information read Sections "DMX Primer" and "DMX Control Mode" in the Appendix.
- Fixture refers to your lighting instrument or other device such as a fogger or dimmer of which you can control.
- Programs are a bunch of scenes stacked one after another. It can be programmed as either a single scene or multiple scenes in sequence.
- Scenes are static lighting states.
- Sliders also known as faders.
- Chases can also be called programs. A chase consists of a bunch of scenes stacked one after another.
- Scanner refers to a lighting instrument with a pan and tilt mirror; however, in the ILS-CON controller it can be used to control any DMX-512 compatible device as a generic fixture.
- MIDI is a standard for representing musical information in a digital format. A MIDI input would provide external triggering of scenes using midi device such as a midi keyboard.
- Stand Alone refers to a fixture's ability to function independently of an external controller and usually in sync to music, due to a built in microphone.
- Fade slider is used to adjust the time between scenes within a chase.
- Speed slider affects the amount of time a scene will hold its state. It is also considered a wait time.
- Shutter is a mechanical device in the lighting fixture that allows you to block the lights path. It is often used to lessen the intensity of the light output and to strobe.
- Patching refers to the process of assigning fixtures a DMX channel or.
- Playbacks can be either scenes or chases that are directly called to execution by user action. A
  playback can also be considered program memory that can be recalled during a show or running
  mode.

# **OPERATING INSTRUCTIONS**

# Setup

#### **SETTING UP THE SYSTEM**

- Place the DMX-55 on a leveled surface. Note! The DMX-55 can also be rack mounted, occupying 3U spaces by removing the outer rubber edge guard.
- 2) Plug the AC to DC power supply to the system back panel and to the mains outlet.
- 3) Plug in your DMX cable(s) to your intelligent lighting as described in the fixtures respective manual. For a quick Primer on DMX see the "DMX Primer" section in the Appendix of this manual.
- 4) Plug in a compatible Chauvet Fogger to the AC Fog Machine Remote Controller connector.
- 5) Plug in any Chauvet **MONO** strobes in a daisy like fashion using a ½" mono phone cable.

#### **FIXTURE PATCH**

The DMX-55 is programmed to control 16 channels of DMX per fixture, therefore the fixtures you wish to control with the corresponding "SCANNER" buttons on the unit, must be spaced 16 channels apart.

| FIXTURE OR SCANNER # | DEFAULT DMX STARTING<br>ADDRESS | DIPSWITCH SETTINGS SWITCH TO THE "ON POSITION" |
|----------------------|---------------------------------|------------------------------------------------|
| 1                    | 1                               | 1                                              |
| 2                    | 17                              | 1,5                                            |
| 3                    | 33                              | 1,6                                            |
| 4                    | 49                              | 1,5,6                                          |
| 5                    | 65                              | 1,7                                            |
| 6                    | 81                              | 1,5,7                                          |
| 7                    | 97                              | 1,6,7                                          |
| 8                    | 113                             | 1,5,6,7                                        |
| 9                    | 129                             | 1,8                                            |
| 10                   | 145                             | 1,5,8                                          |
| 11                   | 161                             | 1,6,8                                          |
| 12                   | 177                             | 1,5,6,8                                        |

Please refer to your individual fixture's manual for DMX addressing instructions. The table above refers to a standard 9 dipswitch binary configurable device.

#### JOYSTICK SETUP

Because not all intelligent lighting fixtures are alike or share the same control attributes, the DMX-55 allows the user to assign the joystick the correct pan and tilt channel for every fixture.

#### Action ≤

- Press the **Program** button until the LED blinks.
- Hold the MODE button and press FINE. The Reverse LED will light.
- 3) Hold the **MODE** button again and press **FINE**. The *Assign* LED will light.
- 4) Use ▲ BANK and ▼ BANK buttons to select either Pan or Tilt.
- 5) Use the **TAP/Display** button to switch between the first 8 available channels (8CH) and the second 8 (16CH).
- 6) Press the button corresponding to the **SCANNER** button you wish to assign.
- While holding the MODE button press the scene number that corresponds to the slider which controls the movement.
- 8) Repeat steps 4 through 7 as necessary.
- To exit, hold the MODE button and press FINE.

Notes 📋

You will need to repeat this process to enter the Assign Joystick Function.

There are 16 available DMX channels but only 8 can be selected at a time by using the SCENES buttons. The TAP/Display acts like a page button allowing you to have access to the lower 8 channels (8CH) and the top 8 (16CH).

Example: If pan is controlled by slider number 4, press and hold **Mode** button while pressing **Scenes** button # **4**.

Make sure Assign and Reverse LEDs are off.

#### REVERSE DMX CHANNEL AND JOYSTICK

#### Action ≤

- Press the **Program** button until the LED blinks.
- 2) Hold the **MODE** button and press **FINE**. The *Rever*se LED will light.
- Use ▲ BANK and ▼ BANK buttons to select either Pan or Tilt. The corresponding LED will light.
- Use the TAP/Display button to switch between the first 8 available channels (8CH) and the second 8 (16CH).
- 5) Press the button corresponding to the **SCANNER** button you wish to assign.
- Find the slider or you wish to reverse DMX output on.
- While holding the MODE button, press the scene number that corresponds to the slider you wish to reverse.
- 8) Repeat steps 4 through 7 as necessary.
- To exit, hold the MODE button and press FINE.

Notes []

If the Reverse LED light does not light up repeat the process until it does.

You may reverse a maximum of 48 channels for 12 scanners.

#### DELETING A SCANNER'S DMX CHANNEL SETTINGS

#### Action ≤

- Press the **Program** button until the LED blinks.
- 2) Hold the **MODE** button and press **FINE**. The *Reverse* LED will light.
- 3) Tap the **Scanner** button delete settings.
- Press the MODE and AUTO/Del buttons at the same time. All LEDs will flash three times to confirm operation.

| Notes  | Ĺ            |
|--------|--------------|
| 110103 | $\leftarrow$ |

Assign mode will also work in this case.

## **CLEAR ALL SCANNER'S DMX CHANNELS**

#### Action ≤

- 1) Turn the power off.
- 2) Press and hold the **MODE** and **AUTO/Del** buttons at the same time.
- 3) Turn the power back on. All LEDs will flash briefly to confirm operation.

| N | otes | /" |
|---|------|----|
|   |      |    |

Assign mode will also work in this case.

#### **DISPLAY PAN/TILT DMX CHANNELS**

#### Action ≤

- Press the **FINE** and **MODE** buttons at the same time putting the controller into Assign mode.
  - Press the **FINE** and **MODE** buttons once more to change to *Reverse* mode.
- Press the **Scanner** button that you wish to display Pan and Tilt DMX values for.

#### Notes []

## **FADE TIME SETTINGS**

#### Action ≤

- With power on the unit off, press the MODE and TAP/Display buttons at the same time.
- 2) Apply power to the unit while holding the buttons pressed above.
- Once unit is on, tap the TAP/Display button to change between Fade Time and Assign Fade Time.

Press the **MODE** and **TAP/Display** buttons at the same time to store your setting into memory.

 You can also exit without saving by pressing the **Blackout** button.

| <b>A</b> 7 - 4 | /** |
|----------------|-----|
| votes          | /   |

| ALL  | СН      |
|------|---------|
| l ED | TIME    |
| יין  | I IIVIL |

or

| ONLY<br>FD | X/Y<br>TIME |
|------------|-------------|
|            |             |

#### **SCENE PROGRAMMING**

#### **ENTERING PROGRAMMING MODE**

1) Press the **Program** button until the LED blinks.

## **CREATE A SCENE**

A scene is a static lighting state. The DMX-55 can save 240 scenes.

| Action ≦ |                                                                           | Notes ["]                                                                                                    |
|----------|---------------------------------------------------------------------------|----------------------------------------------------------------------------------------------------|
| 1)       | Press the <b>Program</b> button until the LED blinks.                     | Deselect <b>Blackout</b> if LED is lit.                                                                                                    |
| 2)       | Position <b>SPEED</b> and <b>FADE TIME</b> sliders all the way down.      |                                                                                                    |
| 3)       | Select the <b>SCANNERS</b> you wish to include in your scene.             | You can select more than one fixture.                                                                                                    |
| 4)       | Compose a look by moving the <b>sliders</b> and <b>joystick</b> .         | You can access channels 9~16 by pressing the <b>Page Select</b> button. This is necessary for fixtures that use more than 8 channels of control. |
| 5)       | Choose <b>BANK</b> .                                                      | There are 8 scenes available in every bank.                                                                                                    |
| 6)       | Tap MIDI/Rec button.                                                      |                                                                                                    |
| 7)       | Select a <b>SCENES</b> button to store.                                   | -> All LEDs will flash three times to confirm. The<br>LED display will no indicate the Scene number and<br>Bank number used.                     |
| 8)       | Repeat steps 3 through 7 as necessary.                                    |                                                                                                    |
| 9)       | To exit program mode, hold the <b>MODE</b> button and press <b>FINE</b> . |                                                                                                    |

Shortcut: {Programming Fixtures} ⊃ Press [Save] ⊃ Select [Button 1~24] to store to memory

#### **SCENE EDIT**

| Action ≦ |                                                          | Notes []                                |
|----------|----------------------------------------------------------|-----------------------------------------|
| 1)       | Press the <b>Program</b> button until the LED blinks.    | Deselect Blackout if LED is lit.        |
| 2)       | Use ▲ BANK and ▼ BANK buttons to change banks.           |                                         |
| 3)       | Tap the scene to edit within the bank.                   | Remember this scene number!             |
| 4)       | Follow steps 2 through 4 from "Create a Scene"           |                                         |
| 5)       | Tap <b>MIDI/Rec</b> button.                              |                                         |
| 6)       | Tap the same scene number originally selected on step 3. | Scene edit works by overriding a scene. |

#### **COPY SCANNER SETTINGS**

This operation allows the user to copy the programming state of one scanner to another. This is especially useful when both scanners are of the same type.

#### Action ≤

- 1) Hold and maintain the **Scanner** button to copy.
- Tap another **Scanner** button to copy settings into.

#### Notes 🗀

#### **COPY SCENE**

#### Action ≤

- Press the **Program** button until the LED blinks.
- 2) Use ▲ BANK and ▼ BANK buttons to change banks.
- 3) Tap the scene to copy within the bank.
- 4) Use ▲ BANK and ▼ BANK buttons to change to another bank if desired.
- 5) Tap MIDI/Rec button.
- 6) Tap the **SCENES** button you wish to copy the scene to.

# Notes 🗀

#### **DELETE SCENE**

#### Action ≤

- Press the **Program** button until the LED blinks.
- 2) Use ▲ BANK and ▼ BANK buttons to change banks.
- 3) Tap the scene to delete.
- 4) Press and hold the **Auto/Del** button and tap the scene button you wish to delete.

Notes []

All DMX channels for the deleted scene will be set to

#### **DELETE ALL SCENES**

#### Action ≤

- 1) Power off the controller.
- Press and hold the **Program** and **BANK** buttons while turning the power back on.

#### Notes 🗀

#### **COPY BANK**

#### Action ≤

- Press the **Program** button until the LED blinks.
- 2) Use ▲ BANK and ▼ BANK buttons to select the bank to copy.

Notes []

- 3) Tap the MIDI/Rec button.
- Use ▲ BANK and ▼ BANK buttons to select the bank to copy to.
- 5) Tap the **Music/Bankcopy** button to execute the copy.
- To exit programming mode press the Program button until the LED turns off.

All LEDs wil flash three times to confirm process.

# **Chase Programming**

A chase is created by using previously created scenes. Scenes become steps in a chase and can be arranged in any order you choose. It is highly recommended that prior to programming chases for the first time; you delete all chases from memory. See "Delete All Chases" for instructions.

#### **CREATE A CHASE**

A Chase can contain 240 scenes as steps. The term steps and scenes are used interchangeably.

#### Action ≤

- Press the **Program** button until the LED blinks.
- 8) Tap the **Chase** button you wish to program.
- Change BANK if necessary to locate a scene.
- 10) Select the scene to insert.
- 11) Tap the MIDI/Rec button to store.
- 12) Repeat steps 3 ~ 5 to add additional steps in the chase.

Notes 🗀

#### INSERTING A BANK OF SCENES INTO A CHASE

#### Action ≤

- Pres the **Program** button until the LED blinks
- 2) Tap the **Chase** button you wish to program.
- Use ▲ BANK and ▼ BANK buttons to select the bank of scenes to copy.
- 4) Tap the **Music/Bankcopy** button to execute the copy.
- 5) Tap the **MIDI/Rec** copy button to confirm, all LEDs will flash three times.

Notes []

#### **ADD A STEP**

#### Action ≤

- Press the **Program** button until the LED blinks.
- 2) Press the corresponding button to the chase you wish to add a step to.
- 3) Press the **TAP/Display** button so that the LCD display shows the current step.
- Use the ▲ BANK and ▼ BANK buttons to scroll to the step you wish to add a step after.
- Press the MIDI/REC button. The LCD will display one step number higher than previous.
- 6) Tap the TAP/Display button again. The LCD will now display the current chase, scene and bank. Create a desired scene and record it as a new step or select a previously programmed scene to add to the chase.
- Press the MIDI/REC button again. All LEDs will flash three times to confirm the save.

# **DELETE A STEP**

#### Action ≤

- Press the **Program** button until the LED blinks.
- 2) Select the chase that contains the step you want to delete.
- Press the TAP/Display button to display the current step number.
- Use the ▲ BANK and ▼ BANK buttons to scroll to the step you wish to delete.
- Tap the AUTO/Del button to delete the step. All LEDs will flash three times to confirm the deletion process.

## **DELETE A CHASE**

### Action ≤

- Press and hold the **Chase** button you want to delete.
- Then, press and hold the AUTO/Del button until all LEDs flash three times.

Notes []

Notes ["]

Notes []

#### **DELETE ALL CHASES**

#### Action ≤

- With the power off, press and hold the AUTO/Del and BANK ▼ buttons.
- Turn controller back on and all chases will be cleared.

#### Notes []

# Playback (Scenes)

#### MANUAL RUN SCENE

When power is first turned ON, the controller will be in manual scene mode.

#### Action ≤

- Make sure neither Music nor Auto LEDs are on.
- Select the program BANK that stores the scene you want to run manually by using the BANK UP/DOWN.
- 3) Press the **SCENE** button to run.

#### Notes [

If by chance you are in programming mode you can also press and hold the **PROGRAM** button until the **Program** LED goes off.

#### **RUNNING IN SOUND-MODE**

#### Action ≤

- Press the Music/Bankcopy button until the Music LED turns on.
- Change BANK programs by using BANK UP/DOWN buttons if necessary.
- 3) Press the Music/Bankcopy to exit.

#### Notes 🗀

In the Sound mode, programs will be triggered by the sound using its built-in microphone. All scenes in a Bank will chase.

#### **RUNNING IN AUTO-MODE**

This mode allows you to run a bank of programmed scenes in sequence.

#### Action ≤

- Press the AUTO/Del button until the Auto LED turns on.
- Change BANK programs by using BANK UP/DOWN buttons if necessary.
- You can adjust the time between steps by moving the SPEED fader and the duration of the step by moving the FADE TIME fader.
- Use the TAP/Display button to set the speed instead. The time between two sequential taps sets the speed.
- Press the AUTO/Del button to exit mode.

#### Notes []

In the Auto mode, programs will be triggered by controllers fade and speed time as set on the faders.

All scenes in a Bank will chase.

**CAUTION!** The fade setting should never be slower than the speed setting or the scene will never complete execution.

These settings will stay until the speed slider is moved

#### **BLACKOUT**

The **Blackout** button brings all lighting output to 0 or off.

# Playback (Chases)

## **MANUAL RUN CHASES**

This function allows the user to manually step through each individual step in a chase.

#### Action ≤

- When the power is first turned on the controller enters manual mode automatically.
- 2) Start a chase by pressing any one of the **Chase** buttons.
- Press the **Chase** button again to deselect.

#### Notes [7]

#### **AUTO RUN CHASES**

#### Action ≤

- Press the AUTO/Del button to activate Auto mode. The Auto LED should light.
- 2) Start a chase by pressing any one of the **Chase** buttons.
- Pressing the Chase button again will deselect it.
- 4) Adjust the **SPEED** and **FADE** faders to your liking.

#### Notes []

**CAUTION!** The fade setting should never be slower than the speed setting or the scene will never complete execution.

#### MUSIC RUN CHASES

#### Action ≤

- Press the MUSIC/Bankcopy button to activate music mode.
- Start a chase by pressing any one of the **Chase** buttons. The chase will instantly respond to the music.

#### Notes 📋

# **Midi Operation**

The controller will only respond to MIDI commands on the MIDI channel which it is set to full stop. All MIDI control is performed using Note on commands. All other MIDI instructions are ignored. To stop a chase, send the blackout on note.

#### Action ≤

- Press and hold the MIDI/REC button for about 3 seconds.
- Select the MIDI control channel (1~16) via the BANK UP/DOWN buttons to set.
- 3) Press and hold the **MIDI/REC** button for 3 seconds to save settings.
- To release MIDI control, press any other button except the BANK buttons during step 2.

| MIDI NOTE  | FUNCTION (TURN ON/OFF) |  |  |
|------------|------------------------|--|--|
| 00 to 07   | Scenes 1~8 in BANK 1   |  |  |
| 08 to 15   | Scenes 1~8 in BANK 2   |  |  |
| 16 to 23   | Scenes 1~8 in BANK 3   |  |  |
| 24 to 31   | Scenes 1~8 in BANK 4   |  |  |
| 32 to 39   | Scenes 1~8 in BANK 5   |  |  |
| 40 to 47   | Scenes 1~8 in BANK 6   |  |  |
| 48 to 55   | Scenes 1~8 in BANK 7   |  |  |
| 56 to 63   | Scenes 1~8 in BANK 8   |  |  |
| 64 to 71   | Scenes 1~8 in BANK 9   |  |  |
| 72 to 79   | Scenes 1~8 in BANK 10  |  |  |
| 80 to 87   | Scenes 1~8 in BANK 11  |  |  |
| 88 to 95   | Scenes 1~8 in BANK 12  |  |  |
| 96 to 103  | Scenes 1~8 in BANK 13  |  |  |
| 104 to 111 | Scenes 1~8 in BANK 14  |  |  |
| 112 to 119 | Scenes 1~8 in BANK 15  |  |  |
| 120        | Chase 1                |  |  |
| 121        | Chase 2                |  |  |
| 122        | Chase 3                |  |  |
| 123        | Chase 4                |  |  |
| 124        | Chase 5                |  |  |
| 125        | Chase 6                |  |  |
| 126        | BLACKOUT               |  |  |

#### Notes 🗀

This is the Channel that the controller will receive MIDI note commands.

## **Data Transfer**

It is possible to transfer the programs stored in one DMX-55 controller to another. Connect from the DMX output of the programmed controller to the DMX input of the other.

#### Action ≤

- Source unit: Turn unit Off, press and hold SCANNER buttons 2, 3 and SCENE button 1 then turn unit back On.
- 2) Destination unit: Turn unit Off, press and hold **SCANNER** buttons 8, 9 and **SCENE** button 2 then turn unit back On.
- Both units are now ready to transmit and receive. Press SCENE buttons 7 & 8 simultaneously on Source unit to begin transmission.

#### Notes []

The display should show TRANSMIT, this indicates it is ready to transmit data.

The display should show RECEIVE, this indicates it is ready to receive data transmission.

# **APPENDIX**

### **DMX Primer**

There are 512 channels in a DMX-512 connection. Channels may be assigned in any manner. A fixture capable of receiving DMX 512 will require one or a number of sequential channels. The user must assign a starting address on the fixture that indicates the first channel reserved in the controller. There are many different types of DMX controllable fixtures and they all may vary in the total number of channels required. Choosing a start address should be planned in advance. Channels should never overlap. If they do, this will result in erratic operation of the fixtures whose starting address is set incorrectly. You can however, control multiple fixtures of the same type using the same starting address as long as the intended result is that of unison movement or operation. In other words, the fixtures will be slaved together and all respond exactly the same.

DMX fixtures are designed to receive data through a serial Daisy Chain. A Daisy Chain connection is where the DATA OUT of one fixture connects to the DATA IN of the next fixture. The order in which the fixtures are connected is not important and has no effect on how a controller communicates to each fixture. Use an order that provides for the easiest and most direct cabling. Connect fixtures using shielded two conductor twisted pair cable with three pin XLR male to female connectors. The shield connection is pin 1, while pin 2 is Data Negative (S-) and pin 3 is Data positive (S+). CHAUVET carries 3-pin XLR DMX compliant cables, DMX-10 (33'), DMX-4.5 (15') and DMX-1.5 (5')

#### **FIXTURE LINKING**

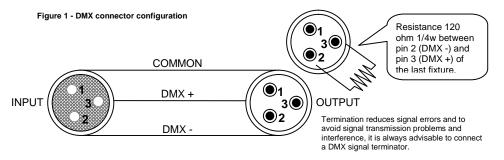

#### Note!

If you use a controller with a 5 pin DMX output connector, you will need to use a 5 pin to 3 pin adapter. Chauvet Model No: DMX5M.

The chart below details a proper cable conversion:

#### 3 PIN TO 5 PIN CONVERSION CHART

| CONDUCTOR        | 3 Pin Female (output) | 5 Pin Male (Input) |  |
|------------------|-----------------------|--------------------|--|
| GROUND/SHIELD    | Pin 1                 | Pin 1              |  |
| DATA ( - )SIGNAL | Pin 2                 | Pin 2              |  |
| DATA (+) SIGNAL  | Pin 3                 | Pin 3              |  |
| DO NOT USE       |                       | Do not use         |  |
| DO NOT USE       |                       | Do not use         |  |

#### **Maintenance**

To maintain optimum performance and minimize wear fixtures should be cleaned frequently. Usage and environment are contributing factors in determining frequency. As a general rule, fixtures should be cleaned at least twice a month. Dust build up reduces light output performance and can cause overheating. This can lead to reduced lamp life and increased mechanical wear. Be sure to power off fixture before conducting maintenance.

Unplug fixture from power. Use a vacuum or air compressor and a soft brush to remove dust collected on external vents and internal components. Clean all glass when the fixture is cold with a mild solution of glass cleaner or Isopropyl Alcohol and a soft lint free cotton cloth or lens tissue. Apply solution to the cloth or tissue and drag dirt and grime to the outside of the lens. Gently polish optical surfaces until they are free of haze and lint. Do not to touch the lamp glass when cleaning fixture. Oil and dirt can cause damage and premature aging of the lamp. In the event that the lamp is touched or becomes dirty, clean the lamps with an alcohol wipe.

The cleaning of internal and external optical lenses and/or mirrors must be carried out periodically to optimize light output. Cleaning frequency depends on the environment in which the fixture operates: damp, smoky or particularly dirty surrounding can cause greater accumulation of dirt on the unit's optics. Clean with soft cloth using normal glass cleaning fluid. - Always dry the parts carefully. - Clean the external optics at least every 20 days. Clean the internal optics at least every 30/60 days.

### **Returns Procedure**

Returned merchandise must be sent prepaid and in the original packing, call tags will not be issued. Package must be clearly labeled with a Return Merchandise Authorization Number (RA #). Products returned without an RA # will be refused. Call CHAUVET and request RA # prior to shipping the fixture. Be prepared to provide the model number, serial number and a brief description of the cause for the return. Be sure to properly pack fixture, any shipping damage resulting from inadequate packaging is the customer's responsibility. CHAUVET reserves the right to use its own discretion to repair or replace product(s). As a suggestion, proper UPS packing or double-boxing is always a safe method to use.

#### **Claims**

Damage incurred in shipping is the responsibility of the shipper; therefore the damage must be reported to the carrier upon receipt of merchandise. It is the customer's responsibility to notify and submit claims with the shipper in the event that a fixture is damaged due to shipping. Any other claim for items such as missing component/part, damage not related to shipping, and concealed damage, must be made within seven (7) days of receiving merchandise.

# **General Troubleshooting**

|                                                     |                                                                                                    | Applies to |                   |             |                     |
|-----------------------------------------------------|----------------------------------------------------------------------------------------------------|------------|-------------------|-------------|---------------------|
| Symptom                                             | Solution(s)                                                                                                    | Lights     | Foggers<br>& Snow | Controllers | Dimmers<br>& Chaser |
| Auto shut off                                       | Check fan thermal switch reset                                                                                                    | ✓          |                   |             |                     |
| Beam is very dim or not bright                      | Clean optical system or replace lamp                                                                                                    | ,          |                   |             |                     |
|                                                     | Check 220/110v switch for proper setting                                                                                                    | <b>√</b>   |                   |             |                     |
| Breaker/Fuse keeps blowing                          | Check total load placed on device                                                                                                    |            |                   |             | <b>√</b>            |
| Chase is too slow                                   | Check users manual for speed adjustment                                                                                                    | <b>✓</b>   |                   | <b>√</b>    | ✓                   |
| Device has no power                                 | Check for power on Mains.                                                                                                    |            |                   |             | <b>√</b>            |
|                                                     | Check device's fuse. (internal and/or external)                                                                                                    | <b>\</b>   |                   | ✓           | •                   |
| Fixture is not responding                           | Check DMX Dip switch settings for correct addressing Check DMX cables Check polarity switch settings                                                                      | <b>✓</b>   |                   |             |                     |
| Fixture is on but there is no movement to the audio | Make sure you have the correct audio mode on the control switches. If audio provided via ¼" jack, make sure a live audio signal exists                                    | <b>✓</b>   |                   | <b>√</b>    | <b>√</b>            |
|                                                     | Adjust sound sensitivity knob                                                                                                    |            |                   |             |                     |
| Lamps cuts off                                      | Possible bad lamp or fixture is overheating.                                                                                                    | <b>✓</b>   |                   |             |                     |
| sporadically                                        | Lamp may be at end of its life.                                                                                                    |            |                   |             |                     |
| Light will not come on after power failure          | Some discharge lamps require a cooling off period before the electronics in the fixture can kick start it again, wait 5 to 10 minutes before powering up                  | <b>~</b>   |                   |             |                     |
| Loss of signal                                      | Use only DMX cables                                                                                                    |            |                   |             |                     |
|                                                     | Install terminator Note: Keep DMX cables separated from power cables or black lights.                                                                                     | <b>✓</b>   | ✓                 | ✓           | <b>√</b>            |
| Moves slow                                          | Check 220/110v switch for proper setting                                                                                                    | ✓          |                   |             |                     |
| No flash                                            | Re-install bulb, may have shifted in shipping                                                                                                    | <b>✓</b>   |                   |             |                     |
| No laser output                                     | Bounce mirror motor may have shifted during shipping, readjust                                                                                                    | <b>√</b>   |                   |             |                     |
| No light output                                     | Check slip ring & brushes for contact                                                                                                    |            |                   |             |                     |
|                                                     | Install bulb                                                                                                    | ✓          |                   |             |                     |
|                                                     | Call service technician                                                                                                    |            |                   |             |                     |
| Relay will not work                                 | Check reset switch                                                                                                    |            |                   |             | <b>√</b>            |
|                                                     | Check cable connections                                                                                                    |            |                   |             | •                   |
| Remote does not work                                | Make sure connector is firmly connected to device                                                                                                    | <b>✓</b>   | ✓                 |             |                     |
| Stand alone mode                                    | All Chauvet lighting fixtures featuring stand-alone functions do not require additional settings, simply power the fixture and it will automatically enter into this mode | <b>✓</b>   |                   |             |                     |

# **Technical Specifications**

| WEIGHT & DIMENSIONS Length                                                                                                    | 89 mm (3.5 in)<br>171 mm (6.75 in)                                                                                                    |
|----------------------------------------------------------------------------------------------------|----------------------------------------------------------------------------------------------------|
| POWER Operating RangeAdapter                                                                                                    |                                                                                                    |
| THERMAL Maximum ambient temperature                                                                                                    | 45°C (113° F)                                                                                                    |
| CONTROL & PROGRAMMING Data input Data output Data pin configuration Protocols                                                                                                    | 2 x locking 3-pin XLR female socketpin 1 shield, pin 2 (-), pin 3 (+)                                                                                                |
| ORDERING INFORMATION DMX-55 DMX Controller                                                                                                    | DMX-55                                                                                                    |
| EC DECLARATION OF CONFORMITY  We declare that our products (lighting equipments) comply with to CE mark in accordance with the provision of the Electromagnetic 89/336/EEC.  EN55014-1: 1993, EN  EN61000-4-2: 1995, EN6  Harmonized Standard  Safety of household and similar electrical appliances Part 1: Ger Following the provisions of the Low Voltage Directive 73/23/EEC | Compatibility (EMC) Directive  I61000-3-2: 1995, EN61000-3-3:1995 EN55014-2: 1997 CATEGORY II I61000-4-3: 1995, EN61000-4-4:1995 EN60598-1: 1993 Ineral requirements |
| Tollowing the providend of the Low Voltage Billouive To, 20, 220                                                                                                    |                                                                                                    |
| EC DECLARATION OF CONFORMITY                                                                                                    |                                                                                                    |
|                                                                                                    | following specification and bears CE                                                                                                    |

Free Manuals Download Website

http://myh66.com

http://usermanuals.us

http://www.somanuals.com

http://www.4manuals.cc

http://www.manual-lib.com

http://www.404manual.com

http://www.luxmanual.com

http://aubethermostatmanual.com

Golf course search by state

http://golfingnear.com

Email search by domain

http://emailbydomain.com

Auto manuals search

http://auto.somanuals.com

TV manuals search

http://tv.somanuals.com